## าเทที่ 5

## การทดสอบเครื่องมือ

รายละเอียดการทดสอบเครื่องมือมีดังนี้

### 5.1 ขั้นตอนการทดสอบเครื่องมือที่พัฒนาขึ้น

ขั้นตอนในการทดสอบเครื่องมือที่พัฒนาขึ้นประกอบด้วยขั้นตอนต่างๆ ดังนี้

5.1.1 เลือกเว็บเซอร์วิสประกอบที่สร้างด้วยภาษาบีเพล ที่สร้างโดยใช้เครื่องมือออรา เคิลบีเพลดีไซเนอร์ ที่ต้องการนำมาทดสอบ โดยมีเงื่อนไขดังนี้

1) ประเภทของข้อมูลนำเข้าของเว็บเซอร์วิสประกอบจะต้องมีชนิดข้อมูลตามที่ กำหนดไว้ในหัวขัดที่ 1.3.2

2) ลำหรับกรณีที่คำสั่งบีเพลไม่ตรงตามเงื่อนไขที่กำหนด จะต้องปรับคำสั่งบีเพล ให้อยู่ในเงื่อนไขที่กำหนดไว้ในหัวข้อที่ 1.3.2

5.1.2 สร้างกรณีทดสอบเพื่อทดสอบวิถีการทำงานพื้นฐานสำหรับบีเพลด้วยเครื่องมือที่ พัฒนาขึ้น โดยการสร้างเว็บเซอร์วิสประกอบที่แทรกรหัสคำสั่งจาวา สร้างกราฟควบคุมสายงาน จากบีเพล แล้วหาวิถีการทำงานพื้นฐานที่ได้จากกราฟ กำหนดขอบเขตของข้อมูลนำเข้า สร้าง กรณีทดสอบสำหรับทดสอบวิถีการทำงาน สร้างแผ่นแบบสำหรับเว็บเซอร์วิสย่อย และสร้างสตับ ของเว็บเซอร์วิสย่อย

5.1.3 ทดสอบการทำงานของเว็บเซอร์วิสประกอบ โดยนำเว็บเซอร์วิสประกอบที่แทรก รหัสคำสั่งภาษาจาวา และสตับของเว็บเซอร์ย่อยที่ได้ ไปดีพลอยโดยใช้เครื่องมือออราเคิลบีเพลดี ไซเนอร์ และใช้เครื่องมือออราเคิลบีเพลโปรเซสเมเนเจอร์ในการประมวลผลเว็บเซอร์วิสประกอบ แล้วตรวจสอบผลลัพธ์ที่ได้ว่าครอบคลุมและเป็นไปตามวิถีการทำงานพื้นฐานที่กำหนดไว้หรือไม่

### 5.2 สภาพแวดล้อมที่ใช้ในการทดสอบเครื่องมือ

เครื่องคอมพิวเตอร์ที่ใช้ในการทดสอบ มีรายละเอียดดังนี้

- เครื่องคอมพิวเตอร์ส่วนบุคคล หน่วยประมวลผลอินเทลเพนเทียมเอ็ม 2.0 กิกะเฮิร์ทซ์
- หน่วยความจำสำรอง (RAM) 1 กิกะไบต์
- ฮาร์ดดิสก์ (Harddisk) 80 กิกะไบต์

#### 5.3 เว็บเซอร์วิสประกอบที่สร้างจากบีเพลที่ใช้ในการทดสอบเครื่องมือ

เว็บเซอร์วิสประกอบที่สร้างจากบีเพลที่นำมาใช้ทดสอบเครื่องมือทดสอบวิถีการทำงาน พื้นฐานลำหรับบีเพลเพื่อการทดสอบเว็บเซอร์วิสประกอบ ต้องเป็นบีเพลที่ประกอบด้วยคำสั่ง พื้นฐาน 6 คำสั่งดังที่ได้เสนอไว้ในหัวข้อที่ 1.3.2 และมีลักษณะตามข้อกำหนดของงานวิจัยนี้

เว็บเซอร์วิสประกอบที่สร้างด้วยบีเพลที่เลือกมาทดสอบเครื่องมือมี 3 เว็บเซอร์วิส คือ เว็บ เซอร์วิสการอนุมัติวงเงินกู้ (Loan Approval) [8] เว็บเซอร์วิสการซื้อขายสินค้า (Market Place) [11] และเว็บเซอร์วิสการจองตั๋วเครื่องบินเดินทาง (Business Travel) [11] แต่ละเว็บเซอร์วิสมี รายละเคียดดังนี้

#### 5.3.1 เว็บเซอร์วิสการอนุมัติวงเงินกู้

เว็บเซอร์วิสการอนุมัติวงเงินกู้ เป็นบริการที่ใช้ร้องขอการอนุมัติวงเงินกู้ผ่านเว็บไซต์ ซึ่ง ประกอบด้วยการเรียกใช้เว็บเซอร์วิสต่างๆ ที่เกี่ยวข้อง ได้แก่ เว็บเซอร์วิสลูกค้า (Customer) ซึ่งจะ ให้ข้อมูลเกี่ยวกับลูกค้าและวงเงินที่ต้องการจะขอกู้ เว็บเซอร์วิสผู้ประเมิน (Assessor) ซึ่งทำหน้าที่ ประเมินความเสี่ยงในการให้เงินกู้ของลูกค้า เว็บเซอร์วิสผู้อนุมัติ (Approval) ซึ่งทำหน้าที่พิจารณา อนุมัติวงเงินกู้ในกรณีที่เป็นการกู้ในวงเงินสูงหรือมีความเสี่ยงสูง การทำงานเริ่มจากการรับชื่อ ลูกค้าจากผู้เรียกใช้บริการ แล้วเรียกใช้บริการเว็บเซอร์วิสลูกค้าเพื่อขอข้อมูลลูกค้าและวงเงินที่ ต้องการขอกู้ ตรวจสอบวงเงินที่ลูกค้าต้องการขอกู้ ถ้าวงเงินต่ำระบบจะเรียกใช้บริการเว็บเซอร์วิสผู้ ประเมินโดยส่งข้อมูลลูกค้าให้ผู้ประเมินได้ประเมินความเสี่ยง ถ้ามีความเสี่ยงต่ำระบบจะแสดง ผลลัพธ์ตอบตกลงการขอกู้ แต่ถ้าวงเงินที่ขอกู้เป็นวงเงินที่สูงหรือลูกค้ามีความเสี่ยงสูงระบบจะ เรียกใช้บริการเว็บเซอร์วิสผู้อนุมัติเพื่อให้ผู้อนุมัติตัดสินใจในการขอกู้ โดยมีผู้อนุมัติทั้งหมด 3 ระดับ คือผู้อนุมัติ A ทำหน้าที่พิจารณาอนุมัติให้กับลูกค้าที่ขอกู้ในวงเงินที่น้อยกว่าหรือเท่ากับ 10,000 บาทและเป็นลูกค้าที่มีความเสี่ยงสูง ผู้อนุมัติ B ทำหน้าที่พิจารณาอนุมัติให้กับลูกค้าที่ขอกู้ ในวงเงินที่มากกว่า 10,000 บาทแต่ไม่เกิน 50,000 บาท และผู้อนุมัติ C ทำหน้าที่พิจารณาอนุมัติ ให้กับลูกค้าที่ขอกู้ในวงเงินที่มากกว่า 50,000 บาท แล้วแสดงผลลัพธ์ให้กับผู้เรียกใช้บริการ สามารถอธิบายการทำงานของบีเพลได้จากแผนภาพกิจกรรมดังรูปที่ 5.1 ลำหรับรายละเอียดของ เอกสารบีเพลของเว็บเซอร์วิสการอนุมัติวงเงินกู้แสดงในภาคผนวก ก

### 5.3.2 เว็บเซอร์วิสการซื้อขายสินค้า

เว็บเซอร์วิสการซื้อขายสินค้า เป็นบริการที่ใช้ซื้อขายสินค้าระหว่างเว็บเซอร์วิสผู้ขาย (Seller) กับเว็บเซอร์วิสผู้ซื้อ (Buyer) การทำงานเริ่มจากการรับรหัสสินค้าจากผู้เรียกใช้บริการ แล้ว เรียกใช้บริการเว็บเซอร์วิสผู้ขายและเว็บเซอร์วิสผู้ซื้อเพื่อขอราคาสินค้าที่เสนอขายเริ่มต้นและเสนอ ราคาซื้อเริ่มต้นตามลำดับ หากราคาเสนอเริ่มต้นไม่เท่ากันก็จะเข้าสู่กระบวนการต่อรองราคาซึ่ง เป็นกระบวนการวนซ้ำ โดยมีการเรียกใช้บริการเว็บเซอร์วิสผู้ขายและเว็บเซอร์วิสผู้ซื้ออีกครั้งเพื่อขอ

ราคาเสนคขายและเสนอซื้อใหม่และมีการคิดค่านายหน้าในการขายสินค้าด้วย โดยถ้าประเภทของ สินค้าเป็นสินค้าประเภทเครื่องประดับ (Jewelry) ก็จะบวกค่านายหน้าในการขายสินค้า 20 เปอร์เซ็นต์ แต่ถ้าไม่ได้เป็นสินค้าประเภทเครื่องประดับก็จะบวกค่านายหน้า 10 แปอร์เซ็นต์ หลังจากนั้นจะมีการเปรียบเทียบราคาเสนอขายและเสนอซื้อใหม่ หากราคาเท่ากันจึงจะสามารถ ซื้อขายได้ แต่หากราคาไม่เท่ากันก็จะวนซ้ำกระบวนการต่อรองไปอีก สามารถอธิบายการทำงาน ของบีเพลได้จากแผนภาพกิจกรรมดังรูปที่ 5.2 สำหรับรายละเอียดของเอกสารบีเพลของเว็บ เซอร์วิสการซื้อขายสินค้าแสดงในภาคผนวก ก

### 5.3.3 เว็บเซอร์วิสการจองตั้วเครื่องบินเดินทาง

เว็บเซอร์วิสการจองตั๋วเครื่องบินเดินทาง เป็นบริการที่ใช้จองตั๋วเครื่องบินเดินทางสำหรับ พนักงานโดยมีเว็บเซอร์วิสที่เกี่ยวข้อง ได้แก่ เว็บเซอร์วิสพนักงาน (Employee) ซึ่งทำหน้าที่ส่งชื่อ เที่ยวบินที่ต้องการจอง เว็บเซอร์วิสสายการบินราคาประหยัดเอ (LowCostA) และเว็บเซอร์วิสสาย การบินราคาประหยัดบี (LowCostB) ซึ่งอยู่ในกลุ่มของสายการบินราคาประหยัด และเว็บเซอร์วิส สายการบินอเมริกัน (American Airlines) และเว็บเซอร์วิสสายการบินเดลต้า (Delta Airlines) ซึ่ง อยู่ในกลุ่มของสายการบินชั้นหนึ่ง ทำหน้าที่เสนอราคาค่าตั๋วเครื่องบินที่พนักงานต้องการ การ ทำงานเริ่มจากการเรียกบริการเว็บเซอร์วิสพนักงานเพื่อรับข้อมูลเที่ยวบินที่พนักงานต้องการจอง ตั๋วเครื่องบิน ถ้าพนักงานต้องการสายการบินราคาประหยัดก็จะเรียกเว็บเซอร์วิสสายการบินราคา ประหยัดเอและเว็บเซอร์วิสสายการบินราคาประหยัดบีเพื่อสอบถามราคาตั๋วเครื่องบินหลังจากนั้น เปรียบเทียบราคาของตั๋วเครื่องบินเพื่อเลือกราคาที่ต่ำที่สุดแล้วคืนผลลัพธ์ให้ผู้เรียกใช้บริการ ถ้า พนักงานต้องการสายการบินชั้นหนึ่งก็จะเรียกเว็บเซอร์วิสสายการบินอเมริกันและเว็บเซอร์วิสสาย การบินเดลต้าเพื่อสอบถามราคาของตั๋วเครื่องบิน หลังจากนั้นเปรียบเทียบราคาของตั๋วเครื่องบิน จากสายการบินทั้งสองเพื่อเลือกราคาที่ต่ำที่สุดแล้วคืนผลลัพธ์ให้ผู้เรียกใช้บริการ สามารถอธิบาย การทำงานของบีเพลได้จากแผนภาพกิจกรรมดังรูปที่ 5.3 สำหรับรายละเอียดของเอกสารบีเพล ของเว็บเซอร์วิสการจองตั๋วเครื่องบินเดินทางแสดงในภาคผนวก ก

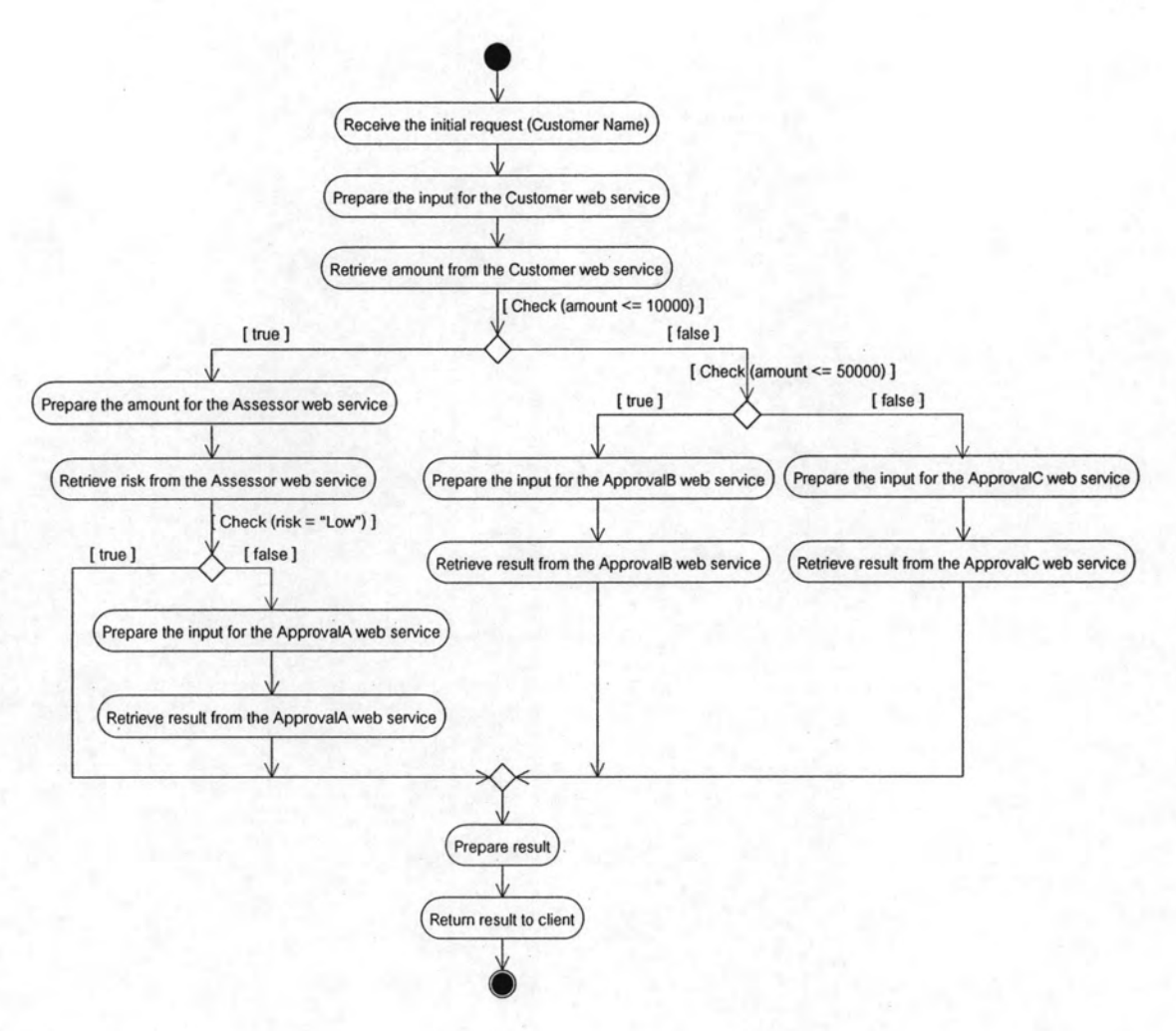

รูปที่ 5.1 แผนภาพแสดงการทำงานของเว็บเซอร์วิสอนุมัติวงเงินกู้

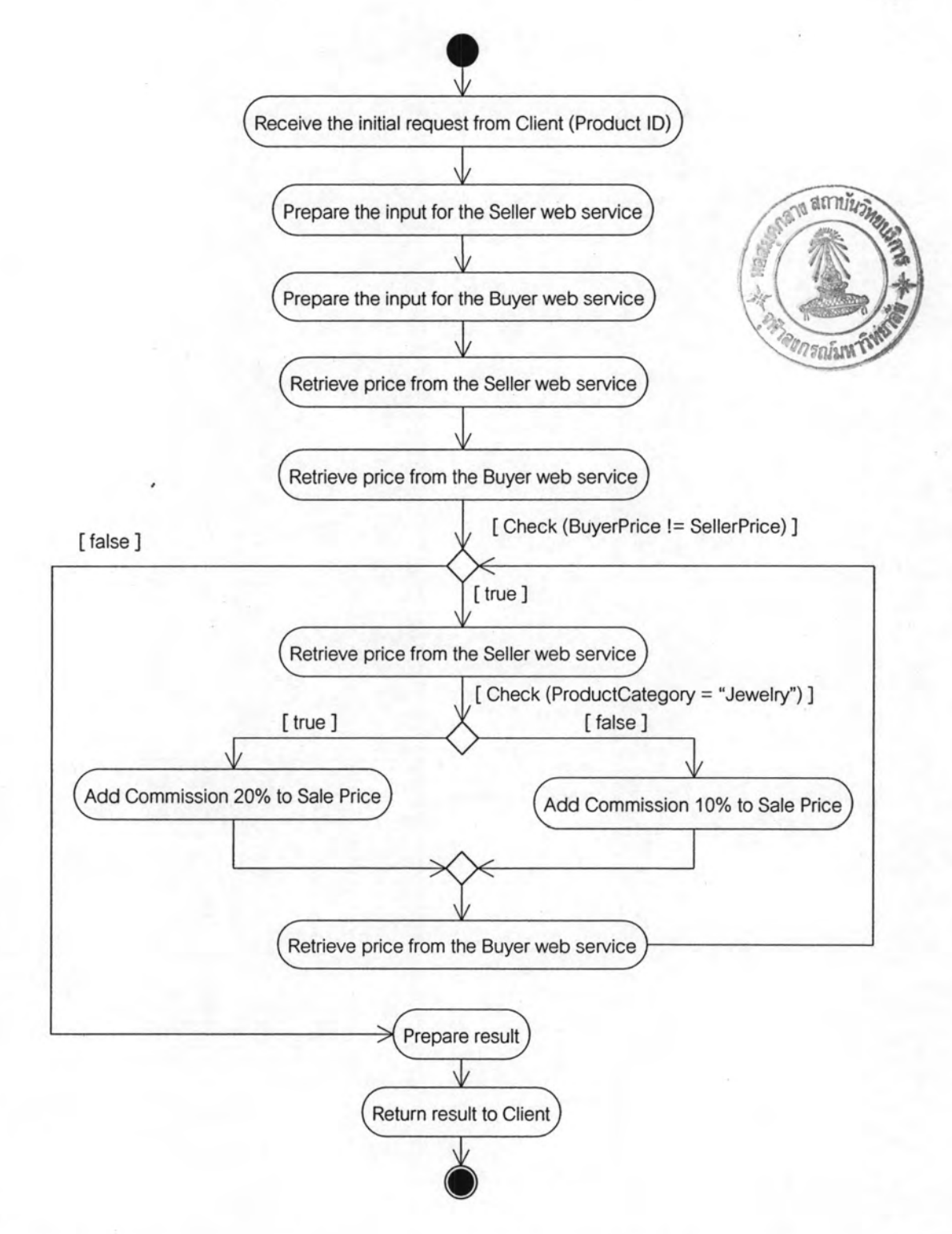

รูปที่ 5.2 แผนภาพแสดงการทำงานของเว็บเซอร์วิสการซื้อขายสินค้า

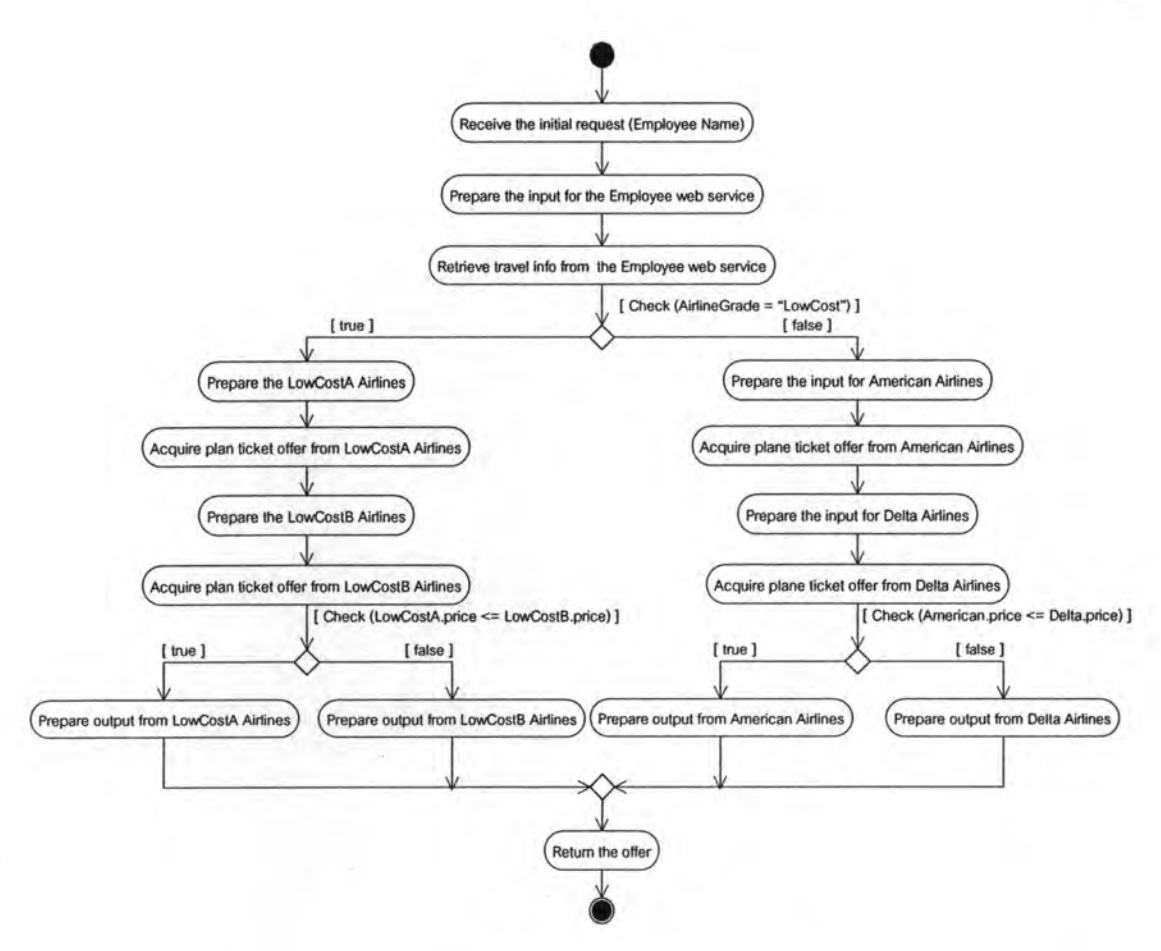

รูปที่ 5.3 แผนภาพแสดงการทำงานของเว็บเซอร์วิสจองตั๋วเครื่องบินเดินทาง

#### 5.4 ผลการทดสอบ

จากการนำเว็บเซอร์วิสประกอบที่สร้างจากบีเพลมาวิเคราะห์ สร้างกราฟควบคุมสายงาน และสร้างกรณีทดสอบวิถีการทำงานพื้นฐานด้วยเครื่องมือที่พัฒนาขึ้น ได้ผลการทดสอบดังนี้

#### 5.4.1 เว็บเซอร์วิสการอนุมัติวงเงินกู้ (Loan Approval)

ผลจากการวิเคราะห์บีเพลของเว็บเซอร์วิสการอนุมัติวงเงินกู้ด้วยเครื่องมือที่พัฒนาขึ้น สามารถสร้างกราฟควบคุมสายงานได้ดังรูปที่ 5.4 โดยสามารถหาวิถีการทำงานพื้นฐานได้ 4 เส้นทาง แสดงดังตารางที่ 5.1 และสร้างกรณีทดสอบตามวิถีการทำงานได้จำนวน 4 กรณีทดสอบ แสดงดังตารางที่ 5.2 ลำหรับรายละเอียดของกรณีทดสอบในรูปแบบเอกสารเอ็กซ์เอ็มแอลแสดงใน ภาคผนวก ค และตัวอย่างของสตับเว็บเซอร์วิสย่อยที่สร้างได้อยู่ในภาคผนวก ง

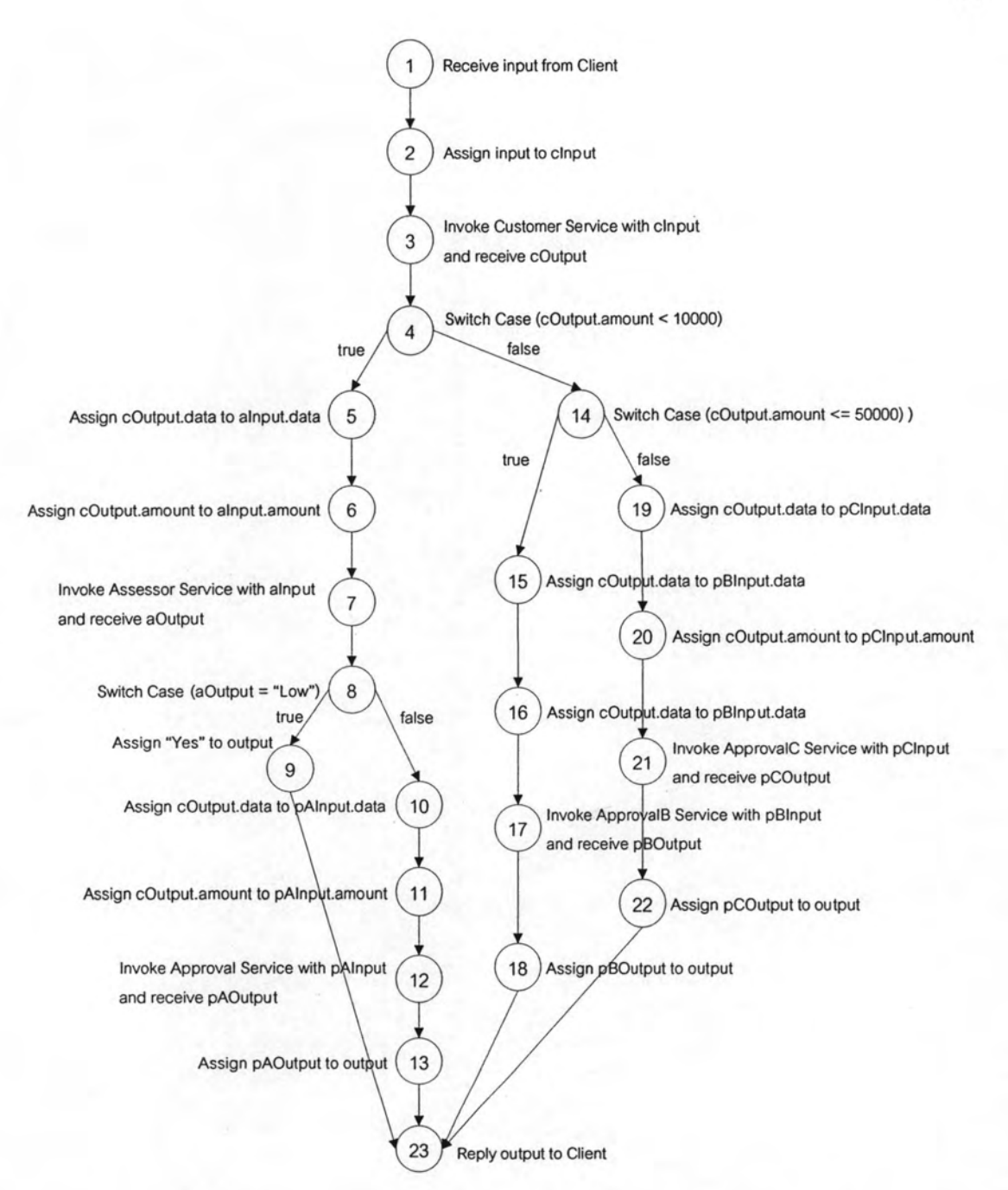

# รูปที่ 5.4 กราฟควบคุมสายงานที่สร้างจากเว็บเซอร์วิสการอนุมัติวงเงินกู้

98

| No.            | <b>Basis Path</b>                     | Condition                      | Result |
|----------------|---------------------------------------|--------------------------------|--------|
|                | $1-2-3-4-5-6-7-8-9-$                  | $(cOutput. amount \le 10000)$  | True   |
|                | 23                                    | $(aOutput = "Low")$            | True   |
| $\overline{2}$ | $1-2-3-4-5-6-7-8-10-$                 | $(cOutput. amount \le 10000)$  | True   |
|                | $11 - 12 - 13 - 23$                   | $($ aOutput = "Low" $)$        | False  |
| 3              | $1 - 2 - 3 - 4 - 14 - 15 - 16 - 17 -$ | $(cOutput. amount < = 10000)$  | False  |
|                | $18 - 23$                             | $(cOutput. amount \le 50000)$  | True   |
|                | $1 - 2 - 3 - 4 - 14 - 19 - 20 - 21 -$ | $(cOutput. amount \le 10000)$  | False  |
|                | $22 - 23$                             | $(cOutput. amount \le 50000))$ | False  |

ตารางที่ 5.1 วิถีการทำงานพื้นฐานจากกราฟควบคุมสายงานรูปที่ 5.4

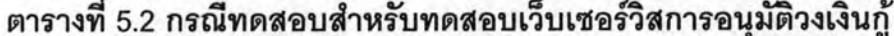

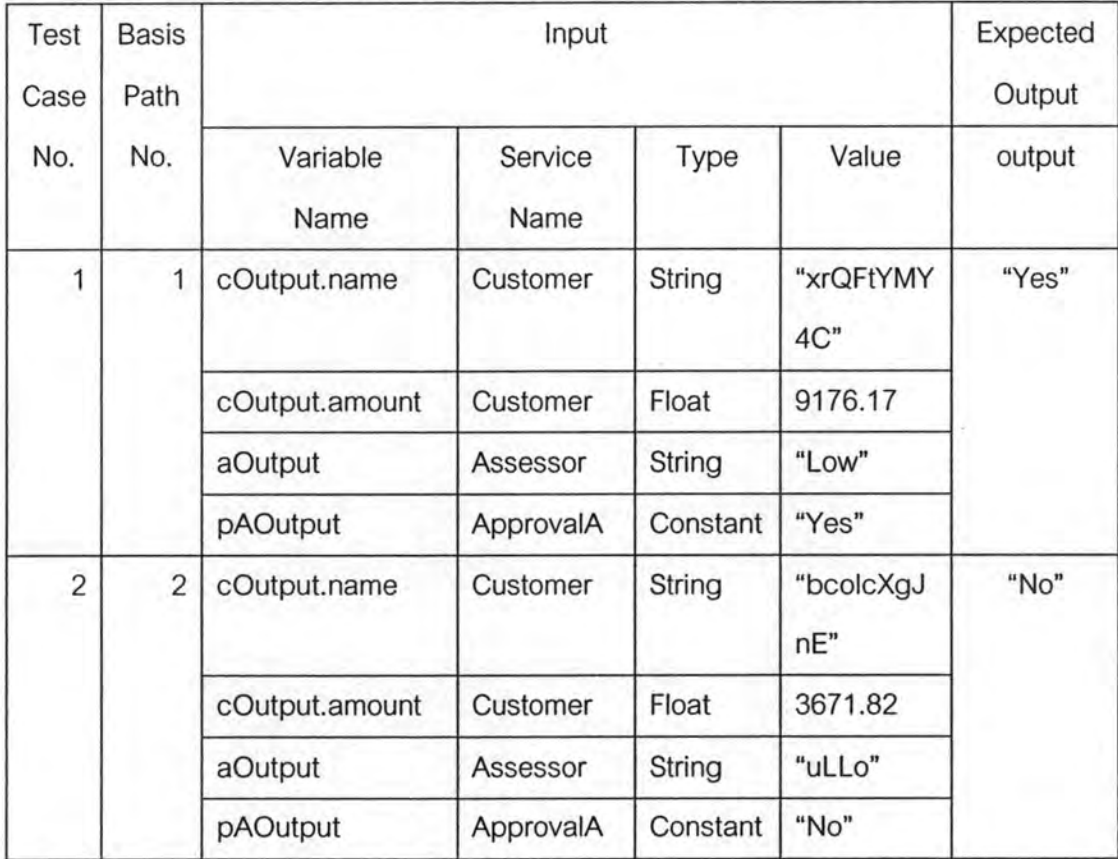

| Test<br>Case<br>No. | <b>Basis</b><br>Path<br>No. | Input            |                 |          | Expected<br>Output |        |
|---------------------|-----------------------------|------------------|-----------------|----------|--------------------|--------|
|                     |                             | Variable<br>Name | Service<br>Name | Type     | Value              | output |
| 3                   | 3                           | cOutput.name     | Customer        | String   | "s0EpUg7<br>pCq"   | "Yes"  |
|                     |                             | cOutput.amount   | Customer        | Float    | 15936.23           |        |
|                     |                             | pBOutput         | ApprovalB       | Constant | "Yes"              |        |
| $\overline{4}$      | $\overline{4}$              | cOutput.name     | Customer        | String   | "pJBISheG<br>L1"   | "No"   |
|                     |                             | cOutput.amount   | Customer        | Float    | 12582.08           |        |
|                     |                             | pCOutput         | ApprovalC       | Constant | "No"               |        |

ตารางที่ 5.2 กรณีทดสอบสำหรับทดสอบเว็บเซอร์วิสการอนุมัติวงเงินกู้ (ต่อ)

## 5.4.2 เว็บเซอร์วิสการซื้อขายสินค้า (Market Place)

ผลจากการวิเคราะห์บีเพลของเว็บเซอร์วิสการซื้อขายสินค้าด้วยเครื่องมือที่พัฒนาขึ้น สามารถสร้างกราฟควบคุมสายงานได้ดังรูปที่ 5.5 โดยสามารถหาวิถีการทำงานพื้นฐานได้ 3 เส้นทาง แสดงดังตารางที่ 5.3 และสร้างกรณีทดสอบตามวิถีการทำงานได้จำนวน 3 กรณีทดสอบ แสดงดังตารางที่ 5.4 ลำหรับรายละเอียดของกรณีทดสอบในรูปแบบเอกสารเอ็กซ์เอ็มแอลแสดงใน ภาคผนวก ค

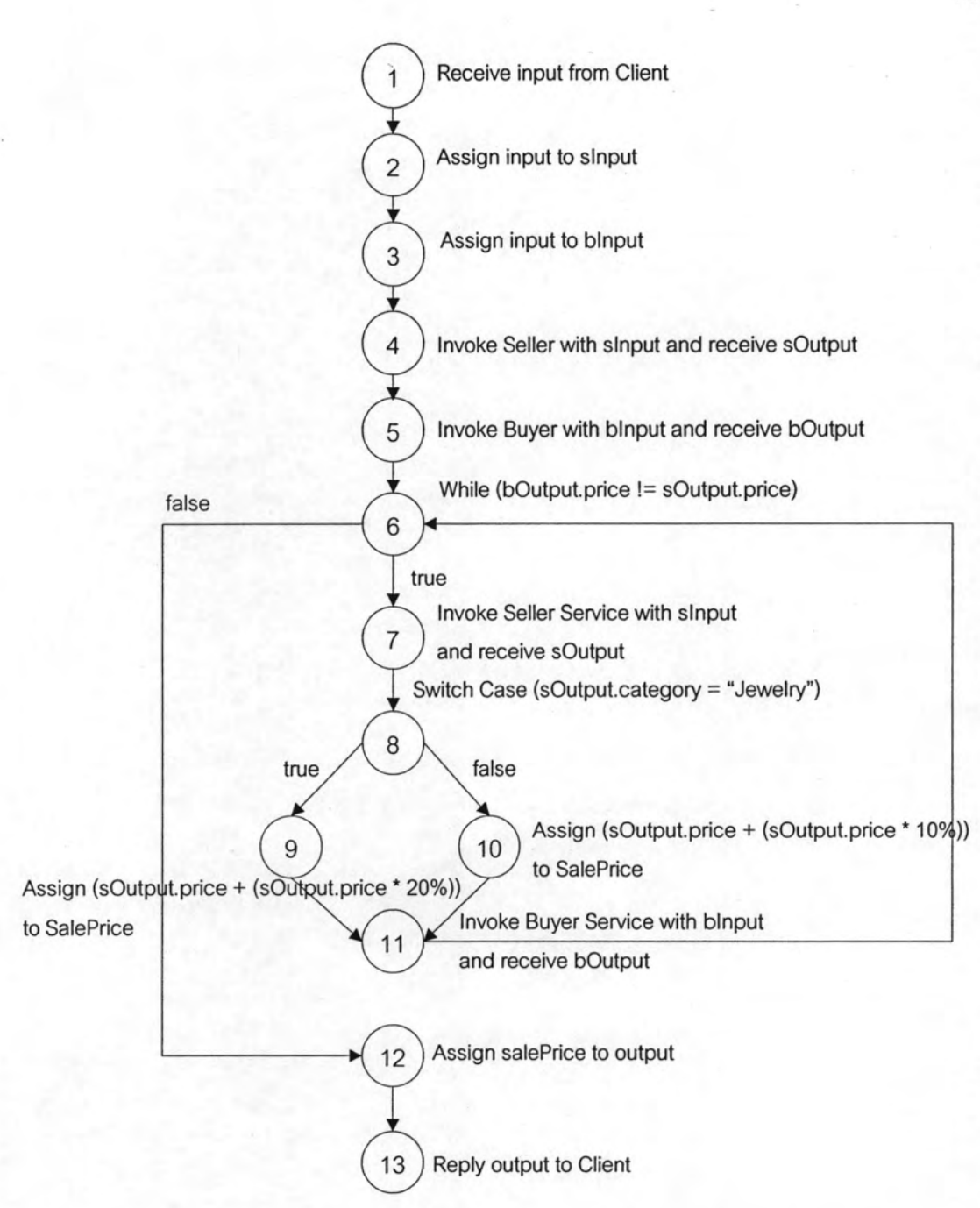

รูปที่ 5.5 กราฟควบคุมสายงานที่สร้างจากเว็บเซอร์วิสการซื้อขายสินค้า

| No.            | <b>Basis Path</b>                                            | Sequence of Condition               | Result |
|----------------|--------------------------------------------------------------|-------------------------------------|--------|
| $\mathbf{1}$   | $1 - 2 - 3 - 4 - 5 - 6 - 12 - 13$                            | (bOutput.price !=<br>sOutput.price) | False  |
| $\overline{2}$ | $1 - 2 - 3 - 4 - 5 - 6 - 7 - 8 - 9$<br>$11 - 6 - 12 - 13$    | (bOutput.price !=<br>sOutput.price) | True   |
|                |                                                              | (sOutput.category = "Jewelry")      | True   |
|                |                                                              | (bOutput.price !=<br>sOutput.price) | False  |
| 3              | $1 - 2 - 3 - 4 - 5 - 6 - 7 - 8 - 10 -$<br>$11 - 6 - 12 - 13$ | (bOutput.price !=<br>sOutput.price) | True   |
|                |                                                              | (sOutput.category = "Jewelry")      | False  |
|                |                                                              | (bOutput.price !=<br>sOutput.price) | False  |

ตารางที่ 5.3 วิถีการทำงานพื้นฐานจากกราฟควบคุมสายงานรูปที่ 5.5

## ตารางที่ 5.4 กรณีทดสอบสำหรับทดสอบเว็บเซอร์วิสการซื้อขายสินค้า

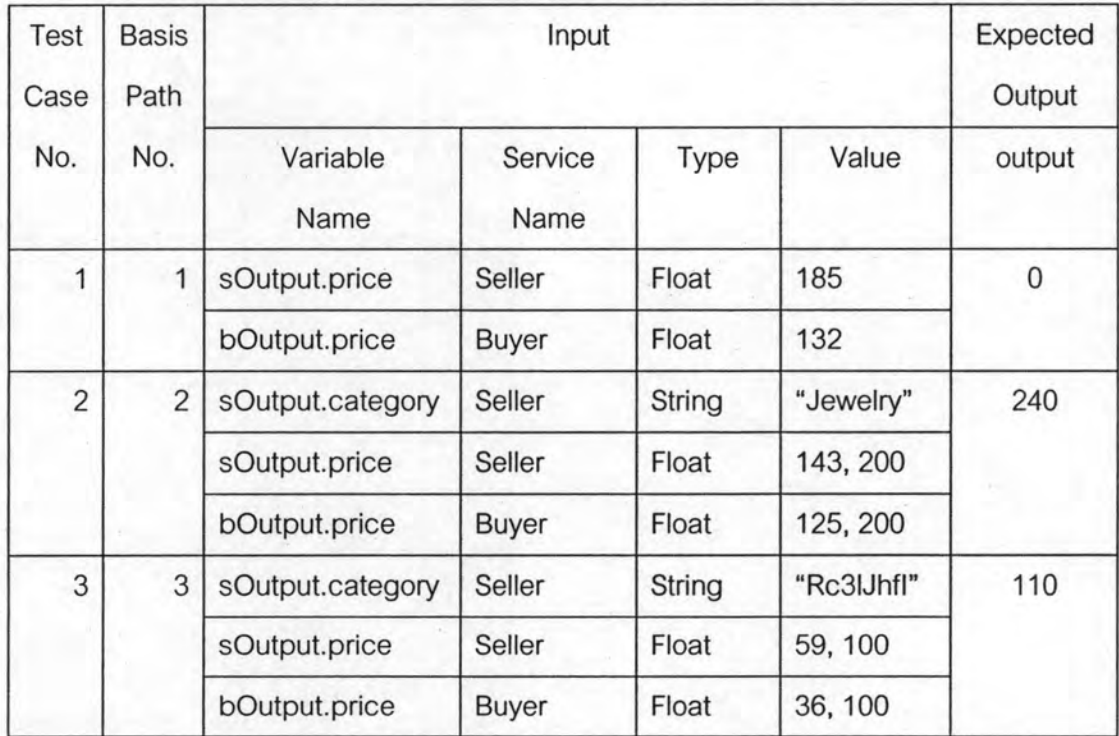

### 5.4.3 เว็บเซอร์วิสการจองตั๋วเครื่องบินเดินทาง (Business Travel)

ผลจากการวิเคราะห์บีเพลของเว็บเซอร์วิสการจองตั๋วเครื่องบินเดินทางด้วยเครื่องมือที่ พัฒนาขึ้น สามารถสร้างกราฟควบคุมสายงานได้ดังรูปที่ 5.6 โดยสามารถหาวิถีการทำงานพื้นฐาน ได้ 4 เส้นทางแสดงดังตารางที่ 5.5 และสร้างกรณีทดสอบตามวิถีการทำงานได้จำนวน 4 กรณี ทดสอบแสดงดังตารางที่ 5.6 ลำหรับรายละเอียดของกรณีทดสอบในรูปแบบเอกสารเอ็กซ์เอ็มแอล แสดงในภาคผนวก ค

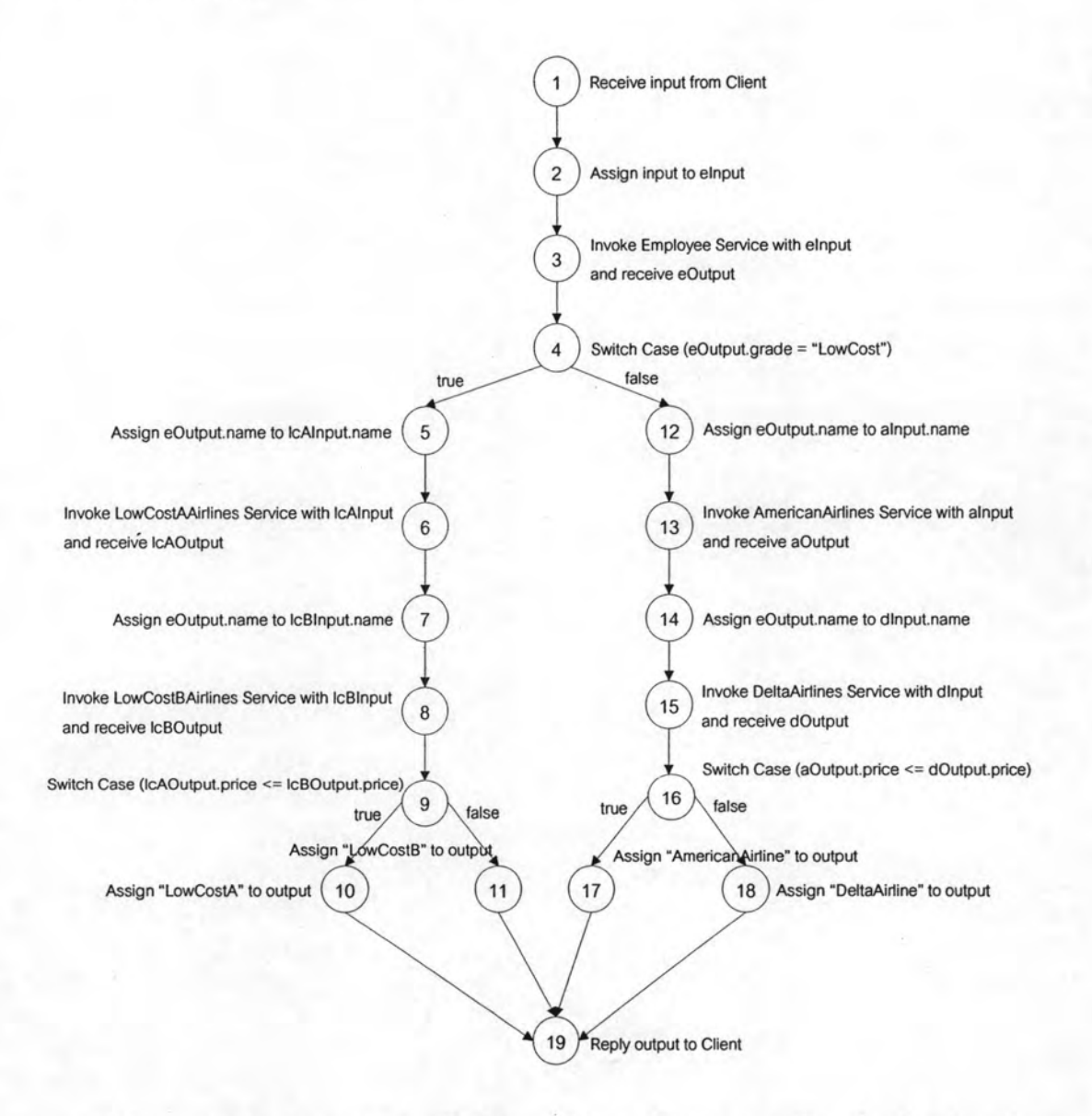

รูปที่ 5.6 กราฟควบคุมสายงานที่สร้างจากเว็บเซอร์วิสการจองตั๋วเครื่องบินเดินทาง

| No.            | <b>Basis Path</b>                     | Condition                           | <b>Result</b> |
|----------------|---------------------------------------|-------------------------------------|---------------|
| 1              | $1 - 2 - 3 - 4 - 5 - 6 - 7 - 8 - 9 -$ | $(eOutput \cdot grade = "LowCost")$ | True          |
|                | $10 - 19$                             | $($ lcAOutput.price $\leq$          | True          |
|                |                                       | "IcBOutputprice)                    |               |
| $\overline{2}$ | $1 - 2 - 3 - 4 - 5 - 6 - 7 - 8 - 9 -$ | (eOutput.grade = "LowCost")         | True          |
|                | $11 - 19$                             | $($ lcAOutput.price $<=$            | False         |
|                |                                       | IcBOutput.price)                    |               |
| 3              | $1 - 2 - 3 - 4 - 12 - 13 - 14 - 15 -$ | $(eOutput \cdot grade = "LowCost")$ | False         |
|                | $16 - 17 - 19$                        | $(aOutput, price < =$               | True          |
|                |                                       | dOutput.price)                      |               |
| $\overline{4}$ | $1 - 2 - 3 - 4 - 12 - 13 - 14 - 15 -$ | (eOutput.grade = "LowCost")         | False         |
|                | $16 - 18 - 19$                        | $($ aOutput.price $\leq$            | False         |
|                |                                       | dOutput.price)                      |               |

ตารางที่ 5.5 วิถีการทำงานพื้นฐานจากกราฟควบคุมสายงานรูปที่ 5.6

## ตารางที่ 5.6 กรณีทดสอบสำหรับทดสอบเว็บเซอร์วิสการจองตั๋วเครื่องบิน

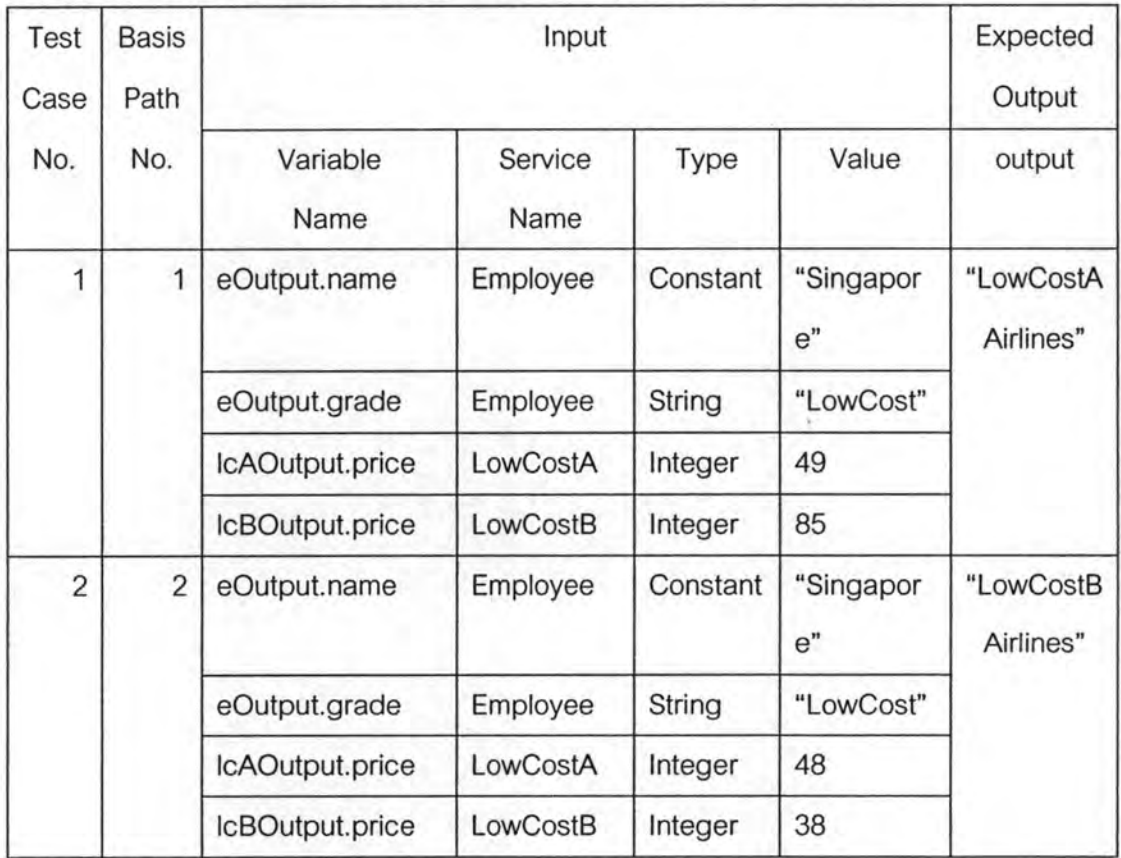

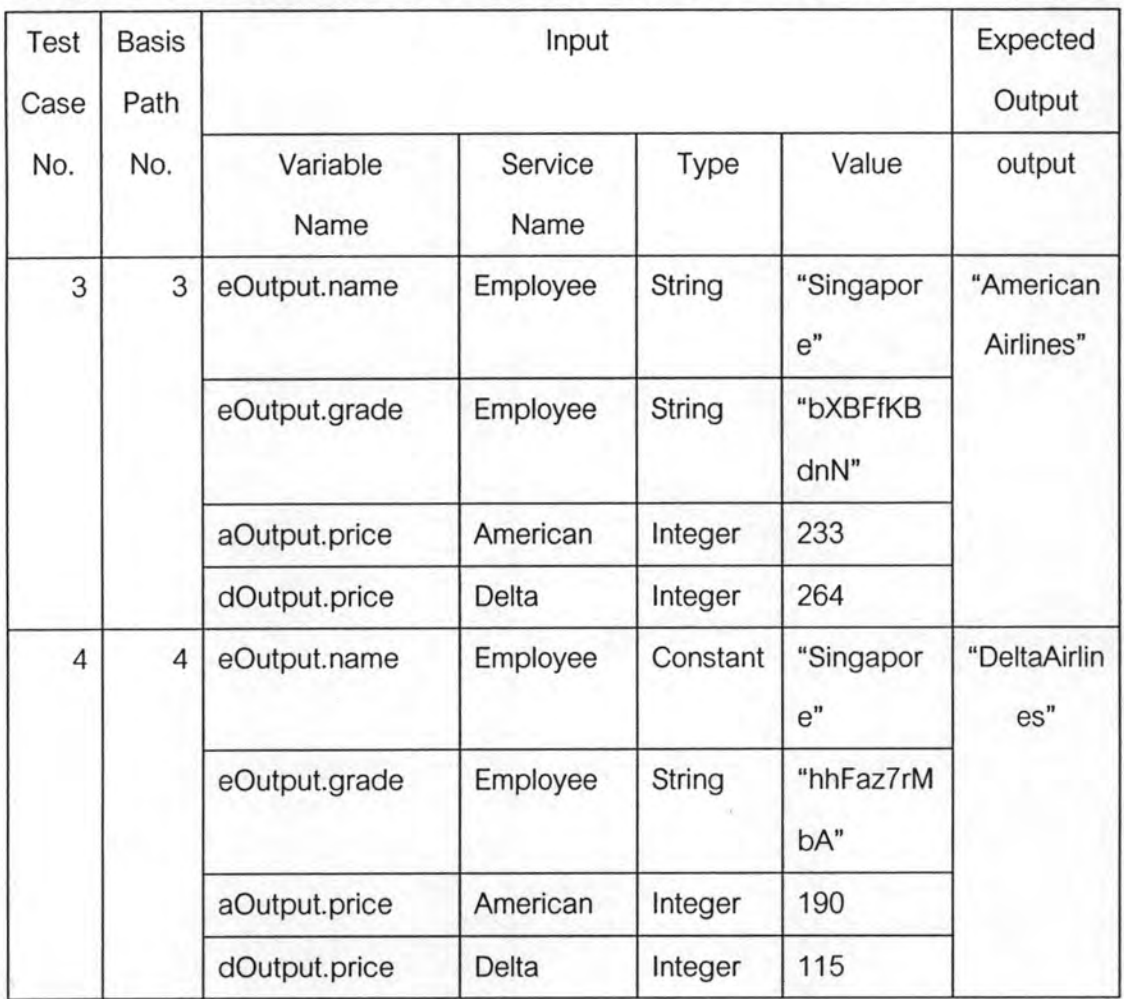

### ตารางที่ 5.6 แสดงกรณีทดสอบสำหรับทดสอบเว็บเซอร์วิสการจองตั๋วเครื่องบิน (ต่อ)

#### 5.5 สรุปผลการทดสอบ

จากการทดสอบเครื่องมือทดสอบวิถีการทำงานพื้นฐานสำหรับบีเพลเพื่อทดสอบเว็บ เซอร์วิสประกอบสำหรับบีเพล 3 เว็บเซอร์วิส พบว่าเครื่องมือสามารถสร้างกราฟควบคุมสายงาน จากบีเพลได้ตามวิธีการที่กำหนดไว้ สามารถสร้างกรณีทดสอบได้ครอบคลุมตามวิถีการทำงาน พื้นฐานของกราฟควบคุมสายงาน

กรณีทดสอบที่ได้ครอบคลุมตามเส้นทางที่เป็นไปได้ทั้งหมด ค่าของข้อมูลทดสอบที่สุ่ม สร้างสอดคล้องกับข้อมูลนำเข้า และประโยคเงื่อนไขของลำดับเหตุการณ์ อีกทั้งเครื่องมือยังสร้างส ตับของเว็บเซอร์วิสย่อยเพื่อนำกรณีทดสอบที่ได้ไปใช้ทดสอบการทำงานของเว็บเซอร์วิสประกอบ ได้จริง โดยทำงานร่วมกับโปรแกรมออราเคิลบีเพลดีไซเนอร์ และโปรแกรมออราเคิลโปรเซส เมเนเจอร์ เพื่อแสดงวิถีการทำงานของเว็บเซอร์วิสประกอบที่สร้างจากบีเพลได้อย่างถูกต้อง